# **CLS**

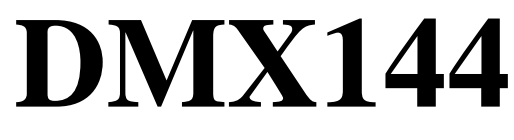

**144 Kanals DMX Lys Mikser** 

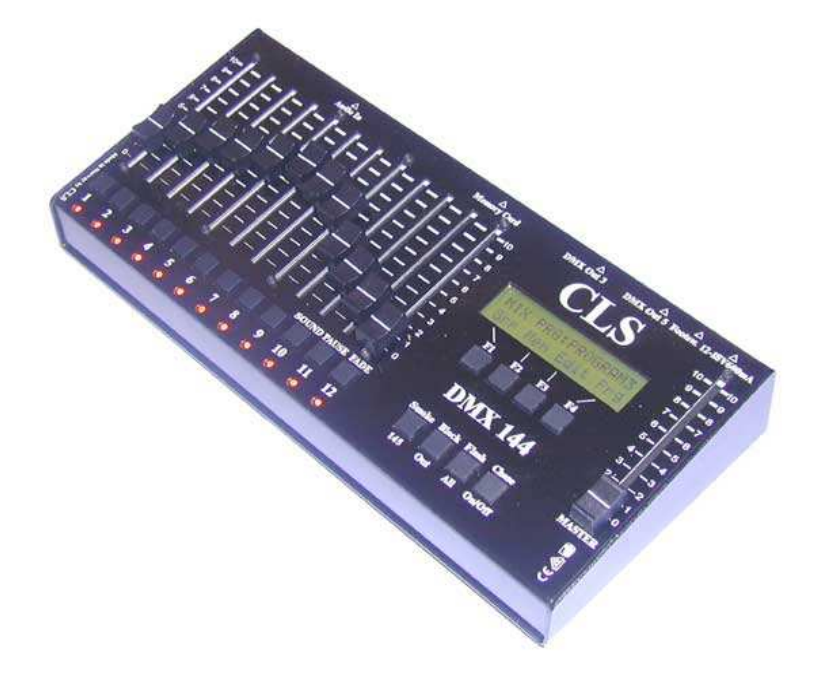

Bruker-Manual 2008 V2.2 Laget i Norge av CLS

www.cls.no - kontor@cls.no

## **Innholdsfortegnelse:**

Side 1: Bruksanvisning forside.

- $\frac{1}{2}$  2: Innholdsfortegnelse<br> $\frac{1}{2}$  Spesifikasioner
- $\frac{3}{2}$ : Spesifikasjoner
- $\frac{1}{\cdot}$  4: Oversikt<br> $\frac{1}{\cdot}$  5: Eorklarin
- 5: Forklaringer
- " 6: Komme i gang-Programmering av CLS DMX 144
- " 7: Programmering av CLS DMX 144 fortsetter....<br>" 8: Avansert oppsett many
- 8: Avansert oppsett meny
- " 9: Avansert oppsett meny fortsetter….
- " 10: Chaser (Løpelys)
- " 11: Minne kort LOAD (Hente)meny
- " 12: Minne kort SAVE (Lagre)meny
- " 13: Flere funksjoner
- " 14: Feilsøkings diagram
- " 15: Noteringer

- 1: Oppstart- og software versjon tekst 20: Auto CHASE
- 2: Miks MODUS bilde 21: Lyd CHASE
- 
- 4: Valg av program display tekst 23: Kort LOAD meny(Hente)
- 5: Miks MODUS bilde med programnavn 24: Hente PATCH fra kort
- 
- 
- 
- 9: Redigering av et oppsett 28: Lagre PATCH til kort
- 
- 
- 
- 
- 14: Oppsetts meny funksjoner 33: FLASH ALL knapp
- 15: Tilbakesetting av PATCH meny 34: CHASE knapp
- 
- 17: Hvorfor FADE ON eller OFF meny?
- 18: PATCH meny
- 19: CHASE meny
- 
- 
- 3: Valg av program 22: Fot CHASE/Fot bryter
	-
	-
- 6: Valg av gruppe 25: Hente PROGRAMS fra kort
- 7: Miksing av lys 26: Hente FADE fra kort
- 8: Arkivere et oppsett 27: CARD SAVE MENU(Lagre)
	-
- 10: Program MODUS 29: Lagre PROGRAMMER til kort
- 11: Endre meny 30: Lagre FADE til kort
- 12: Kopierings meny 31: SMOKE knapp(Røyk)
- 13: Oppsetts meny 32: BLACK OUT knapp
	-
	-
- 16: FADE meny 35: F1-F2-F3-F4 knapper

## **Spesifikasjoner:**

Compact DMX Lys Mikser Styrepult

DMX kanaler: 144 + røyk kanal 145 Utganger: 2 (3-pin og 5-pin Neutriks XLR hun) Protokoll: DMX 512(1990) Minne: 144 scener-12 programmer-12 scener hver Fader: Alps Prosessor: 16MHz Software: Bruker oppgradèrbar Backup: Minne kort Skjermvisning: Bakbelyst LCD-2 linjer x 16 karakterer Redigerbart personlige oppsett Chaser: Maks144 scener Crossfades: Ja Innganger: Audio RCA, fotbryter mini-jack stereo Patch: Kanal 1-128 Vekt: 1,1 kg Størrelse:250 x 110 x 55 mm Versjon 1.00 Software

Konstruert for å kunne kontrollere:

- 1. Teater belysning
- 2. Orkester belysning
- 3. Diskotek belysning
- 4. Intelligente spotlights og dimme-kontroll.
- 5. Miljø belysning
- 6. Skole-teater belysning
- 7. Lys i PA sammenheng(fleksibelt)
- 8. Røyk/Haze maskiner

# **Oversikt:**

**Power inngang**: 12-18V AC eller DC, polaritet uvesentlig.

DMX 512 digital utgang 3 pin og 5 pin XLR kontakt hun.

Alle 145 kanalers nivåer sendes i DMX512(1990) serielt digital-format,

til hvilket som helst apparat som er i stand til å motta det. Bruk 2 leder skjermet kabel (twisted pair).

Pin-kobling: Pin  $1 = Skjerm jord$ , Pin  $2 = Signal -$ , Pin  $3 = Signal +$ .

**Noter:** Enden på DMX linjen må alltid være avsluttet med en 120 ohm motstand koblet mellom Signal + og Signal -. Denne motstand kan enkelt monteres i en XLR plugg, som settes inn i det siste apparatet i DMX kjeden.

**Inngang mini-jack:** Fotbryter tilkobling for å steppe opp scener og blackout.

**Inngang RCA:** 1 V RMS Audio in for Lyd- til- Lys Chase. (Innebygget Low-Pass-filter)

**Lyd-til-Lys:** Skifter scener i Chaser synkront med musikken(lyd).

**Minnekort:** Lagrer scener og oppsett. Backup.

**12 lysdioder:** Angir gruppe-valg i mikse- og program modus,

og program-valg i Chase modus.

**LCD skjermen:** brukes til å gi en rekke informasjoner:

Til funksjonene du ønsker å gjøre, LCD-skjermen forteller deg hvordan du skal gjøre det når du trykker på en tast. Se skjerm-tekster senere i bruksanvisningen.

**12 Flash knapper:** Normale flash-knapper i mix-modus, og til valg av grupper, scener og programmer.

**12 Faders:** Normale fadere i miks-modus. Fader 10 kontrollerer sensitiviteten i Sound Chase, og fader 11 kontrollerer pause-lengden i Auto Chase-modus.

Fader-tiden mellom scener i program og Chase-modus kontrolleres av fader 12.

**Master Fader:** Kontrollerer Master verdien til alle kanal-fadere og blir brukt til å forandre parametrene i oppsettsmenyen.

**4 Master F-knapper:** Forskjellige funksjoner. Skjermens andre linje forteller deg knappenes funksjoner.

**Røyk knapp:** Den sender ut DMX kanal 145, når den trykkes ned. Den er ikke programmerbar, men kan anvendes hele tiden, konstruert for å kontrollere røykmaskiner eller andre DMX kontrollerte enheter.

**Black Out knapp:** Når den holdes nede sendes verdi 0 (null) til alle DMX kanalene.

**Flash All knapp:** Setter alle DMX kanalene til verdi 256 når den trykkes ned.

**Chase On/Off knapp:** Slår av og på Chaser. Holdes nede for å velge Auto, Sound to Light, eller fot-chase.

Spesifikasjonene kan forandres uten forvarsel.

## **Forklaringer:**

**Master Fader** = Kontrollerer hovednivået til kanal faderne. Den er aktiv når hver enkelt kanals fader er aktive. Mix-modus, Lyd, Pause, Fade i oppsettsmenyen og navnsetting av programmer.

**Flash knapper** = 12 knapper under kanal faderne

**Et program**  $= 12$  scener.

**Scene** = En komplett mix av alle 144 kanalene lagret i en scene.

**Gruppe** = 1 side av mixerens fadere.

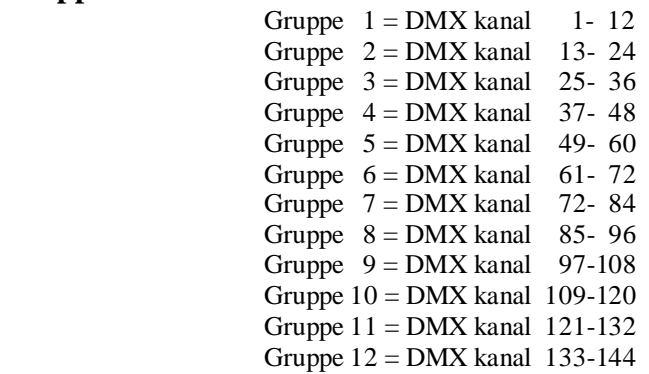

**Patch** = Forandrer DMX kanalene på hver fader.

**Chaser** = Programerbart løpelys ved: justerbar hastighet, synkronisering med musikk(lyd) eller med fotbryter.

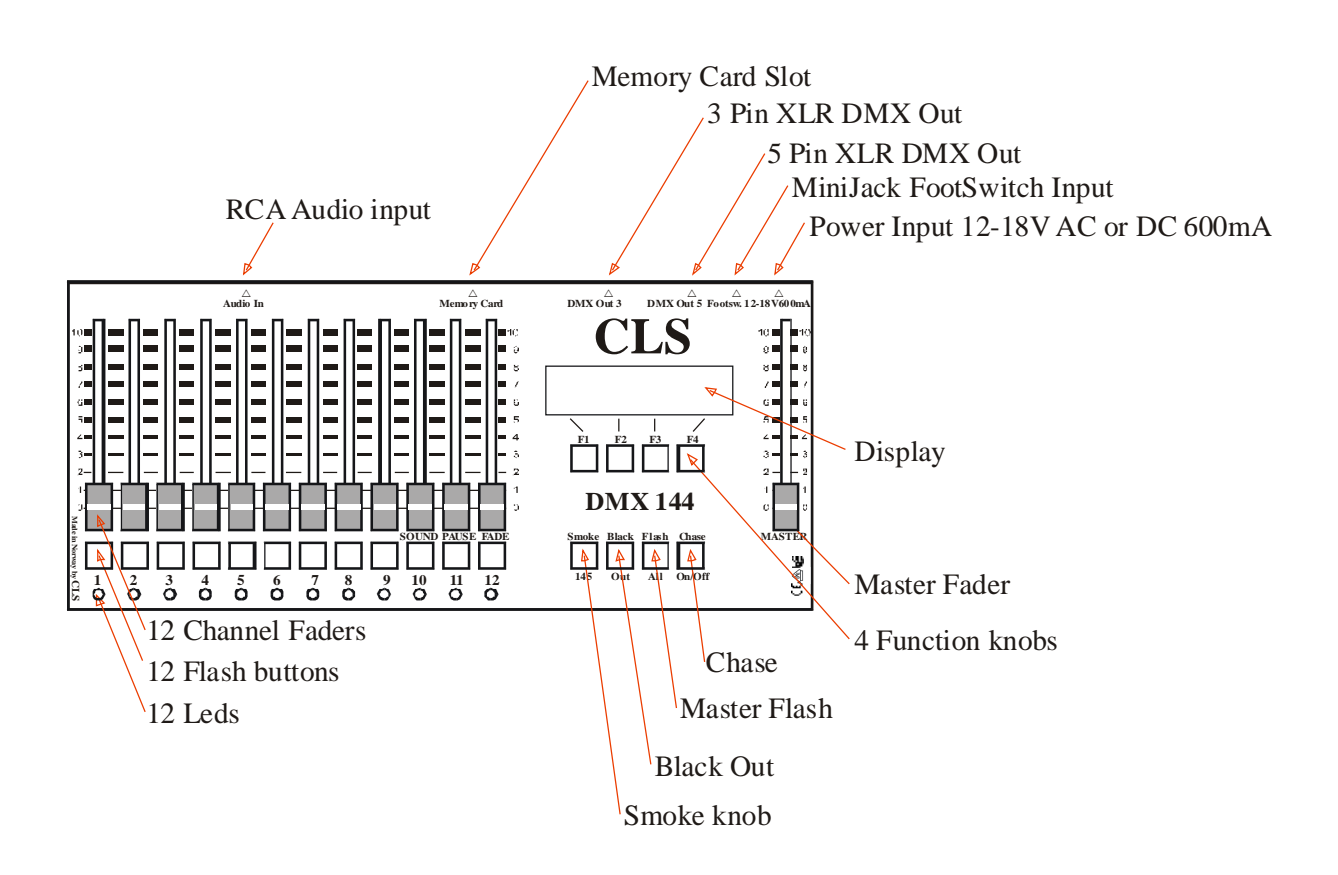

# **KOMME I GANG**

Koble sammen alle DMX enhtene med DMX kabler. Sett respektive DMX adresser for hver enhet som er tilkoblet til CLS DMX144. (Se bruksanvisningen for hver enhet.) Koble til endemotstand på den siste enheten av DMX linjen. (XLR kontakt med en 120 ohms motstand koblet mellom pin 2 og 3.) (Dette er en standard på alle DMX linjer)

Koble til strøm på hver enhet og CLS DMX144 Mikser'n. Du er nå klar til å gjøre ditt første show med en CLS DMX144.

#### **Programmering av CLS DMX144.**

- 1. Det første du ser på skjermen når strømmen er slått på er hvilken software versjon som er i enheten. Trykk på en av F-knappene for å fjerne oppstartsteksten.
- 2. Skjermen viser deg Miks-modus bilde med No Prg!
- 3. Velg et program du ønsker å starte med ved å trykke og holde Prg(F-knapp) mens du trykker på en Flash knapp.

Skjermen forteller hva du skal gjøre. F.eks Flash knapp 1 for program 1.

- 4. Skjermen viser deg et program og navnet på det. Du kan endre navnet senere.
- 5. Når du slipper knappene, viser skjermen deg Mixmodus bilde med et program navn.
- 6. Velg en gruppe som du ønsker å mikse ved å trykke og holde Grp(F-knapp) mens du trykker på en Flash knapp. Skjermen forteller deg hva du skal gjøre. F.eks Flash knapp 1 for Grp. 1. Lysdiodene på de utvalgte gruppene vil tennes. Det er mulig å velge mer enn 1 gruppe, opp til 12 på samme tid.

**DISPLAY TEXT**

DMX 144 Software Ver.1.0

www.CLS.no Made in NORWAY

MIX PRG:No Prg! Grp Mem Edit Prg

MIX PRG:No Prg! Grp Mem Edit Prg

Choose PROG with flash buttons

Get Prg!PrgName

MIX PRG:PrgName Grp Mem Edit Prg

MIX PRG:PrgName Grp Mem Edit Prg

Choose GROUP with flash buttons

## **Programmering av CLS DMX144 fortsetter…**

**NB!**

- 7. **Sett Master Fader til maksimum nivå. NB!** Du kan nå mikse lysene slik du ønsker det ved å stille faderne, velge nye grupper, stille faderne osv, til din scene er slik som du ønsker det. 8. Det er nå tid for å lagre en scene. Mens du holder nede Mem knappen(F-knapp), trykk en Flash knapp hvor du ønsker å lagre en scene. Skjermen ber deg velge en SCENE og viser deg at den er lagret. Hvis du ønsker å kopiere en SCENE velges en scene (se pkt.9) og repeter som ovenfor. 9. Det er mulig å redigere en scene som allerede er lagret. Hold nede Edit knappen, og trykk på Flash knappen for den scenen du ønsker å redigere. Skjermen ber deg å velge en SCENE og viser deg at den valgte scene er aktiv. Gjør redigeringen og lagre den. 10. Program modus. Trykk og slipp Prg knappen. Dette setter deg til PROGRAM MODUS. Det er menyen for bruk av, navngiving og kopiering av programmer. Velg så program med Prg og Flash knapper og scenene etterpå direkte på Flash knappene. 11. Trykk og slipp Nam knappen. Skjermen viser deg Rename(gi navn) menyen. Velg karakter med Master Fader, og flytt markøren med piltastene < - - >. Trykk Save for å lagre navnet.
- 12. Trykk og slipp Copy knappen. Skjermen viser deg Copy menyen. Mens du trykker på FROM knappen, så velg kildeprogrammet med en Flash knapp. Mens du trykker på To knappen velg destinasjons programmet med en Flash knapp. Trykk OK for å bekrefte. Skjermen forteller at scenene i programmet kopieres og programmet er kopiert når det er ferdig.

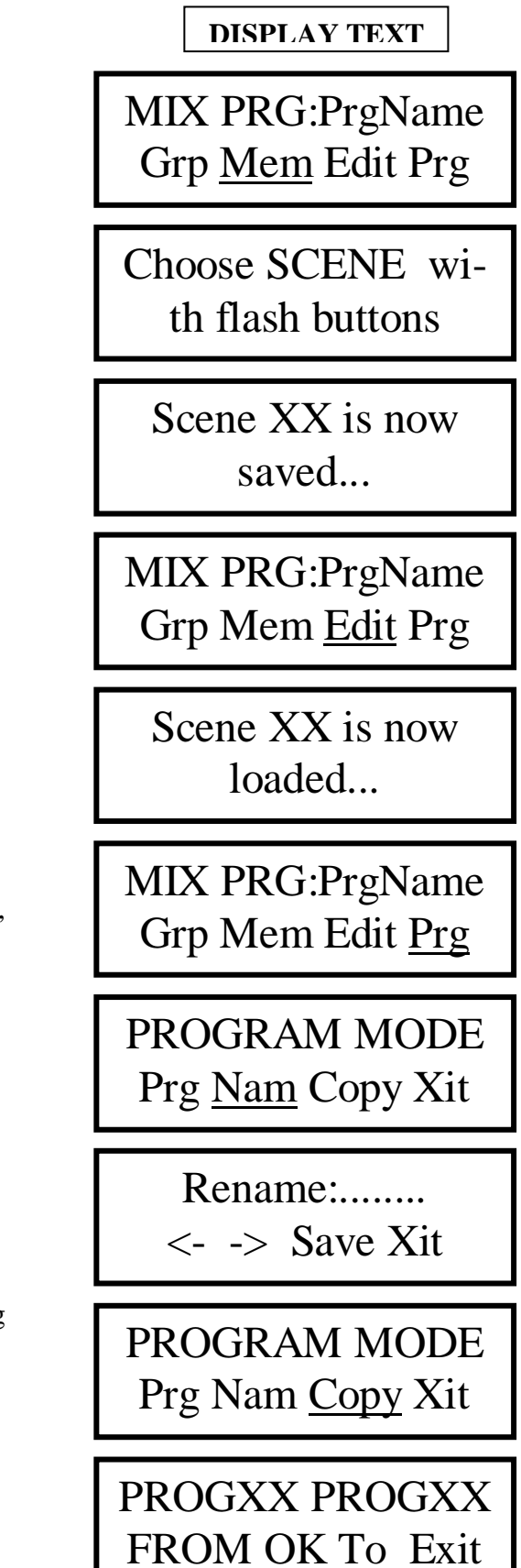

7

## **AVANSERT OPPSETTS MENY.**

- 13. I Miks modus:Trykk og slipp EDIT for å gå til SETUP menyen.
- 14. SETUP menyen har noen funksjoner tiltenkt erfarne brukere.
	- **RESET**
	- FADE ON eller OFF
	- **PATCHING**
- 15. RESET. Trykk og slipp Rst knappen. Dette tar deg til RESET PATCH menyen og en advarsel på skjermen spør deg om du er sikker. Bekreftelse med YES vil sette all omkobling(Patching) til fabrikk standard. Skjermen viser at dette er gjort.
- **16.** FADE. Trykk og slipp Fad knappen. Dette tar deg til Fade menyen. Med denne funksjonen er det mulig å velge at en DMX kanal skal ha muligheten til å fade eller ikke. Velg så kanal med Master Fader. Velg On eller Off med de respektive knapper. Dette er mulig å gjøre med de første 128 kanalene. Kanalene 129-144 vil alltid ha Fade satt til On. Hvis det er ønskelig å sette alle kanalene til Fade ON, så trykk og hold On knappen mens du sakte beveger Master Fader fra bunn til topp. På denne måten kan du resette Fader On/Off.

17. Hvorfor Fade On eller Off meny?

Ex: La oss si at du har en Movinghead og den har fargehjulet på DMX kanal 1, gobohjulet på kanal 2 og Pan(panorere) og Tilt(vippe) på kanal 3 og 4. Hvis faderen er på(fabrikksetting), på hver kanal og du ønsker at movingheaden skal bevege seg sakte fra en retning til en annen. Samtidig ønsker du å forandre farge og gobo. Hva vil da skje? Movingheaden vil bevege seg sakte som du programmerte , men farge- og gobohjulet vil også bevege seg sakte til den når rett farge og gobo. Resultatet blir da at forandring av farger og gobos skjer i hele bevegelsen. Når du har muligheten til å slå av Fading på kanal 1 og 2, vil movingheaden forandre farge- og gobo straks, men Pan og Tilt vil bevege seg sakte som den skal.

**DISPLAY TEXT**

**SETUP** Rst Fad Ptch Xit

**SETUP** Rst Fad Ptch Xit

RESET PATCH??? WARNING YES

NO

**SETUP** 

Rst Fad Ptch Xit

Fade Ch: XXX OFF On or Off Exit

## **AVANSERT OPPSETTSMENY fortsetter…**

18. PATCH. Trykk og slipp Ptch knappen. Dette tar deg til PATCH menyen. Med denne funksjonen er det mulig å forandre DMX kanalene på hver fader. Det er mulig å forandre de første 128 kanalene på DMX144. For å gjøre dette må du slette DMX kanalene som du ønsker å flytte først fra Mikse kanalen.

Trykke og slipp DMX kanal-knappen. Flytt Master Fader til du finner DMX kanalen som du ønsker å forandre.

Trykk Del og kanalen er klar til å Patche (omkoble) til en annen plassering. Hvis du holder nede Del knappen og beveger Master Fader sakte fra bunn til topp, vil du slette opp til alle de første 128 kanalene.

Trykk og slipp Mix kanal knappen for å forandre Mikser kanalene du ønsker å forandre. Flytt så Master Fader for å finne Mikser kanalen som du ønsker å tilegne til DMX kanalen. Du vil se at det bare er de slettede Mikser kanalene som er tilgjengelige. Trykk OK for å bekrefte.

Hvis du ikke vet hvilket DMX nummer som hvert enkelt lys bruker, så bare se på lampene når du beveger Master Fader. Du vil se at lyset skifter fra en lampe til en annen når du forandrer DMX kanalen. (80% styrke)

#### **DISPLAY TEXT**

SETUP Rst Fad Ptch Xit

DMX:XX MIX:XX Ch. DEL Ch. Exit

DMX:XX MIX:XX Ch. DEL Ch. Exit

DMX:XX MIX:XX Ch. OK Ch. Exit

DMX:XX MIX:XX Ch. OK Ch. Exit

DMX:XX MIX:XX Ch. DEL Ch. Exit

# **CHASER (LØPELYS)**

- 19. Chase menyen er til for å etablere forbindelse mellom programmer i en kjede og å sette de i omløp, automatisk, synkront med musikk(lyd) eller med en fotbryter. Fra Mix eller Program menyen: Trykk og hold CHASE knappen for å velge type Chase du ønsker å bruke. Auto, Sound eller Foot.
- 20. AUTO CHASE.

Mens du holder nede CHASE knappen, velg så AUTO CHASE. Skjermen ber deg velge programmer(Choose Programs), og du gjør det ved å trykke på Flash knappene. Det er mulig å bruke opp til 12 programmer med 12 scener på hver. Juster så pause med Fader 11.(Hvor lenge programmet skal stå i hver scene.) Fader tiden er justerbar med Fader 12.(Hvor lang tid å kryssfade mellom scenene.)

21. SOUND CHASE.

Mens du holder CHASE knappen nedtrykket, velg SOUND CHASE. Skjermen ber deg velge programmer(Choose Programs), og du gjør det ved å trykke på Flash knappene. Det er mulig å bruke opp til 12 programmer med 12 scener på hver. Koble til et lydsignal fra en lydmixer til lyd RCA inngangen bak på DMX144. Reguler signalet fra lydmixerutgangen (Eks.AUX OUT) til 1V. RMS. Finjuster signalet med DMX144`s Fader 10. Mixeren vil da komme i gang med å forandre scenene og programmene synkront med musikken(lyden). NB! Det er ikke mulig å velge mer enn et program hvis DMX144 ikke er koblet til en lydkilde, og beveger seg synkront med den.

#### 22. FOOT CHASE/FOOT CONTROLLER.\*

Mens du holder nede CHASE knappen, velg FOOT CHASE. Skjermen ber deg velge programmer(Choose Programs), og du gjør det ved å trykke på Flash knappene. Det er mulig å bruke opp til 12 programmer med 12 scener på hver. Koble til fotbryteren\* til stereo minijack inngangen på baksiden av DMX144. Den høyre knappen på fotbryteren vil trinnvis flytte til neste scene når du slipper den. Hvis programmet fader, vil den avbryte fadingen isteden for sceneskift. Den venstre knappen er Blackout når den holdes nede. Det er mulig å skifte scene når Blackout knappen holdes nede og den nye scenen vil bli aktiv når Blackoutknappen slippes.

**DISPLAY TEXT**

Choose CHASE mod Auto Sound Foot

AUTO CHASE Choose Programs

# SOUND CHASE Choose Programs

**NB! Hvis du trykker og slipper CHASE knappen, vil DMX144 huske siste brukte Chaser innstilling.**

> FOOT CHASE Choose Programs

**\* Ekstrautstyr: CLS dobbel Fot bryter**

## **MINNEKORT LOAD (HENTE) MENY**

#### **(Bare tilgjengelig med CLS minnekort innsatt.)**  Trykk og slipp Mem knappen i Mix modus.

23. CARD MENU

Trykk og slipp Load knappen. Skjermen viser deg Load from CARD MENU.

24. Hente PATCH fra kortet.

Trykk og slipp Ptch knappen. Bruk denne knappen for å hente Patch innstillingene som er lagret på kortet. Dette vil overskrive dine Patch innstillinger i DMX144. Skjermen viser deg at Patchingen er LOADED(hentet) fra kortet…

25. Henting av programmer fra kort. Trykk og slipp Prg knappen. Bruk den for å hente programmene som er lagret i kortet. Dette vil overskrive dine programmer i DMX144.

Skjermen viser deg at programmene kopieres og fremdriftsindikatoren går opp til 100%.(12 sek.)

26. Laste Fade fra kort.

Trykk og slipp Fad knappen. Bruk den for å hente Fade innstillingene som er lagret på kortet. Dette vil overskrive dine Fade On/Off innstillinger i DMX144.

Skjermen viser deg at Fade innstillingene er LOADED(hentet) fra kortet…

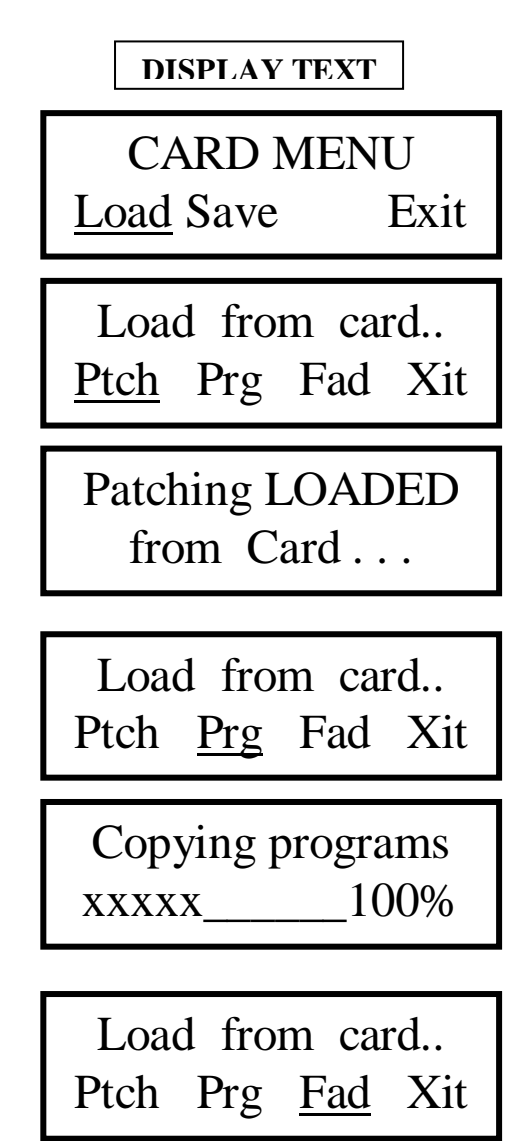

Fade settings LOADED from card.

## **MINNE KORT SAVE (LAGRINGS) MENY**

#### **(Bare tilgjengelig med CLS minnekort innsatt.)**

Trykk og slipp Mem knappen i Mix modus.

27. CARD MENU

Trykk og slipp Save knappen. Skjermen viser Kort Menyen .

28. Lagre PATCH til kort.

Trykk og slipp Ptch knappen. Bruk denne knappen for å lagre Patch innstillingene som er lagret i DMX144 til kort. Dette vil overskrive dine Patch innstillinger på kortet.

Skjermen viser at Patchingen er SAVED(lagret) på kortet.

29. Lagre PROGRAMMER til kort. Trykk og slipp Prg knappen. Bruk denne knappen for å lagre programmene som er lagret i DMX144 til kort. Dette vil overskrive programmene på kortet.

Skjermen viser at programmene kopieres (COPYING) og fremdriftsindikatoren går opp til 100%.(12 sek)

#### 30. Lagre FADE til kort.

Trykk og slipp Fad knappen. Bruk denne knappen for å lagre Fade innstillingene som er lagret i DMX144 til kort. Dette vil overskrive Fade On/Off innstillingene på kortet.

Skjermen viser at Fade innstillingene er lagret (SAVED) til kortet.

**DISPLAY TEXT**

CARD MENU Load Save Exit

Save to card ... Ptch Prg Fad Xit

Patching SAVED to Card . . .

Save to card.. Ptch Prg Fad Xit

Copying programs  $\text{xxxxx}$  100%

Save to card.. Ptch Prg Fad Xit

Fade settings SAVED to Card..

## **Flere funksjoner:**

#### 31. SMOKE knappen 145.

Dette er en knapp som er påtenkt å kontrollere en røykmaskin eller annen DMX innretning som gjør bruk av en On/Off knapp. Den kan ikke bli programmert. Den er tilgjengelig hele tiden og sender ut DMX kanal 145 – verdi 256, når den trykkes ned.

#### 32. BLACK OUT

Denne knappen sender DMX verdi 0(null) til alle kanalene når den trykkes ned. Alle kanalene går tilbake til siste posisjon når den slippes. Det er mulig å forandre en scene når den er nedtrykket og en ny scene vil bli aktiv når BLACK OUT knappen slippes.

#### 33. FLASH ALL

Dette er en Master Flash knapp. Denne knappen sender DMX verdi 256(full) til alle kanalene når den er nedtrykket. Alle kanalene går tilbake til siste posisjon når den slippes.

#### 34. CHASE knappen.

Denne knappen slår av og på Chaser funksjonene. Se side 10 i denne bruksanvisning.

#### 35. F1-F2-F3-F4 knappene. FUNKSJONSKNAPPER.

Disse funksjonsknappene har varierte funksjoner. Skjermens nederste linje vil angi hver enkelt knapps funksjoner. Noen ganger skal du holde en av dem nede mens du trykker på en annen knapp, og noen ganger trykk og slipp som vil ta deg til en annen meny. Se på instruksjonene på skjermen eller i denne bruksanvisning.

## **Feilsøkings diagram:**

**Feil indikasjon:** Ingenting på skjermen av DMX144.

Når alle gruppene er slått på, så er skjermen og lysdiodene neddimmet.

Lamper som er koblet sammen i DMX kjeden blinker og virker ustabile.

Det er ingen respons på DMX enheten(e) som er koblet til DMX144.

Noen kanaler lar seg ikke Fade.

Ved tilkobling av lyd gjennom RCA inngangen til DMX144 og et lydmixersystem, høres det brumm i PA systemet.

Lysene når ikke full effekt eller at det er liten eller ingen respons av lyd, pause eller Fade kontrollene.

Master Fader virker ikke i Program eller Chase modus.

#### **Hva som kan gjøres:**

Sjekk strømtilførselen(plugger og kontakter). Prøv å ta ut inngangspluggen og vent i 20 sek og koble til igjen. Er det strøm? Koble til en lampe(220V) til strømnettet. Lyser den så bytt power. Hvis ikke lampen(220V) lyser, så sjekk hovedsikringen.

For liten kapasitet i power. Anbefalt inngangsminimum er: 600mA 12V AC eller DC. Polariteten er uvesentlig.

Bruk alltid god kvalitet på DMX kabler med en avsluttende motstand på den siste enheten.(120 ohms motstand koblet mellom pinne 2 og 3 i en XLR plugg)

Sjekk DMX kanalvalget(dip-switchene) på enheten(e). Er det samme kanal på DMX enheten som du jobber på?

Gå til oppsettsmenyen og sett på Fading på de kanalene som ikke Fader.

Koble fra DMX kabel til DMX144. Hvis brummen forsvinner, har noen av lysenhetene jordings- eller koblingsfeil. Koble DMX kabel til DMX144 igjen og frakoble en og en enhet for å høre om brummen forsvinner. Med en Ground Lift på feilenheten vil brummen forsvinne.

Sett Master Fader til maksimum posisjon før man starter med miksing.

Dette er korrekt! Master Fader virker bare med aktive Fadere i Mix modus.

NOTES :

## MTI Norge AS, 2940 HEGGENES

Support telefon: 61341940 Fax: 61341941 web: www.cls.no Email: kontor@cls.no